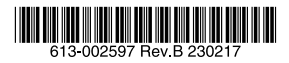

# 産業用オールギガビット・インテリジェント・スイッチ

# CentreCOM<sup>1</sup>S230シリーズ

# 取扱説明書

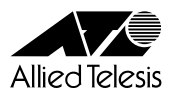

# *IS230* **シリーズ**

# 取扱説明書

# 本製品のご使用にあたって

本製品は、医療・原子力・航空・海運・軍事・宇宙産業など人命に関わる場合や高度 な安全性・信頼性を必要とするシステムや機器としての使用またはこれらに組み込 んでの使用を意図した設計および製造はされておりません。

したがって、これらのシステムや機器としての使用またはこれらに組み込んで本製 品が使用されることによって、お客様もしくは第三者に損害が生じても、かかる損 害が直接的または間接的または付随的なものであるかどうかにかかわりなく、弊社 は一切の責任を負いません。

お客様の責任において、このようなシステムや機器としての使用またはこれらに組 み込んで使用する場合には、使用環境・条件等に充分配慮し、システムの冗長化な どによる故障対策や、誤動作防止対策・火災延焼対策などの安全性・信頼性の向上対 策を施すなど万全を期されるようご注意願います。

<span id="page-3-0"></span>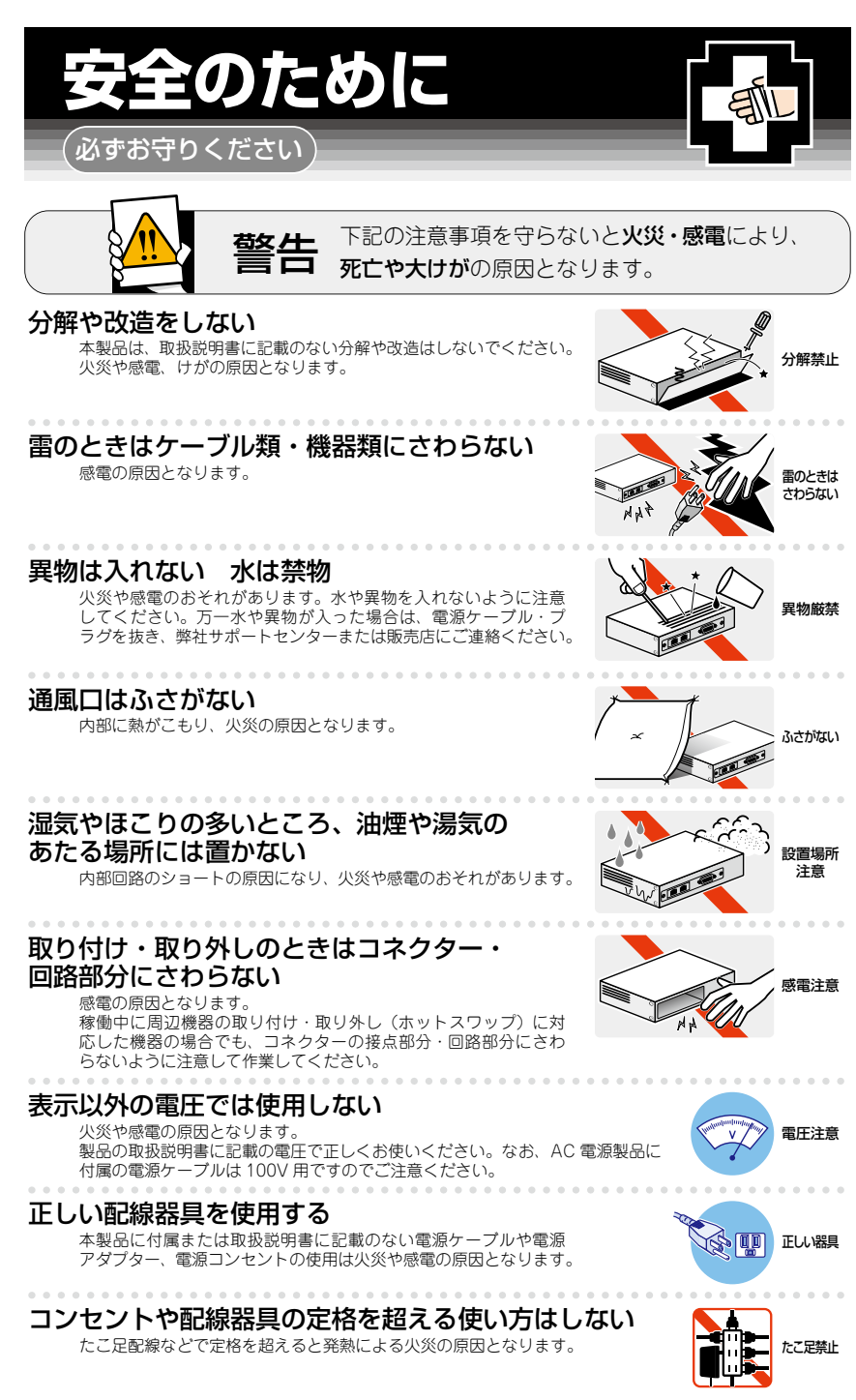

# 設置・移動のときは電源ケーブル・プラグを抜く

感電の原因となります。 ケーブルを

#### . . . . . . . . . . . . . . . . . . . ケーブル類を傷つけない

特に電源ケーブルは火災や感電の原因となります。 ケーブル類やプラグの取扱上の注意 ・加工しない、傷つけない。

- ・重いものを載せない。
- ・熱器具に近づけない、加熱しない。
- ・ケーブル類をコンセントなどから抜くときは、必ずプラグを持って抜く。

# 光源をのぞきこまない

目に傷害を被る場合があります。

光ファイバーインターフェースを持つ製品をお使いの場合は、光ファイバーケー ブルのコネクター、ケーブルの断面、製品本体のコネクターなどをのぞきこま ないでください。

## 適切な部品で正しく設置する

取扱説明書に従い、適切な設置部品を用いて正しく設置してください。指定以 外の設置部品の使用や不適切な設置は、火災や感電の原因となります。

# ご使用にあたってのお願い

# 次のような場所での使用や保管はしないでください

- ・直射日光のあたる場所
- ・暖房器具の近くなどの高温になる場所
- ・急激な温度変化のある場所(結露するような場所)
- ・湿気の多い場所や、水などの液体がかかる場所(仕様に定められた環境条件下でご使用ください)
- ・振動の激しい場所
- ・ほこりの多い場所や、ジュータンを敷いた場所(静電気障害の原因になります)
- ・腐食性ガスの発生する場所

#### 静電気注意

本製品は、静電気に敏感な部品を使用しています。部品が静電破壊されるおそれがありますので、 コネクターの接点部分、ポート、部品などに素手で触れないでください。

# 取り扱いはていねいに

落としたり、ぶつけたり、強いショックを与えたりしないでください。

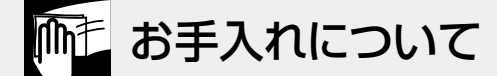

# 清掃するときは電源を切った状態で

誤動作の原因になります。

## 機器は、乾いた柔らかい布で拭く

汚れがひどい場合は、柔らかい布に薄めた台所用洗剤(中性)をしみこませ、固く絞ったもので拭き、 乾いた柔らかい布で仕上げてください。

# お手入れには次のものは使わないでください

石油・シンナー・ベンジン・ワックス・熱湯・粉せっけん・みがき粉 (化学ぞうきんをご使用のときは、その注意書きに従ってください)

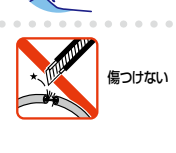

抜く

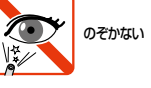

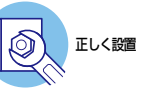

# <span id="page-5-0"></span>**はじめに**

このたびは、CentreCOM IS230シリーズをお買いあげいただき、誠にありがとうござい ます。

CentreCOM IS230シリーズは、DINレールマウントに対応したインダストリアル・ギガ ビット・スイッチです。

AT-IS230-10GPは10/100/1000BASE-T PoEポートを8ポート、SFPスロット(コン ボ)を2スロット装備しています。10/100/1000BASE-T PoEポートはIEEE 802.3at準 拠のPoE(Power over Ethernet)給電機能に対応し、1ポートあたり30W、システム全 体で120Wまでの電力供給が可能です。

産業用途では一般的なDC電源入力に対応し、ポート、LEDを本体前面、電源入力部を本 体天面に集約しているため、DINレール設置時の作業性にも優れています。また産業用と して求められる各種規格にも準拠しており、過酷な環境下でも安心して使用できます。

最大で-40 ~ 75℃の動作時温度に対応し、高温環境下への設置が可能です。ファンレス 設計で、粉塵の吸い込みなどによる障害への不安もありません。

SFPスロットはオプション(別売)のSFPモジュールの追加により、多様な光ポートの実 装が可能です。

# **最新のファームウェアについて**

弊社は、改良(機能拡張、不具合修正など)のために、予告なく本製品のファームウェア のバージョンアップやパッチレベルアップを行うことがあります。また、ご購入時に機器 にインストールされているファームウェアは最新でない場合があります。

お使いの前には、ファームウェアのバージョンをご確認いただき、最新のものに切り替え てご利用くださいますようお願いいたします。

最新のファームウェアは、弊社ホームページからご入手いただけます。

なお、最新のファームウェアをご利用の際は、必ず弊社ホームページに掲載のリリースノ ートの内容をご確認ください。

http://www.allied-telesis.co.jp/

# <span id="page-6-0"></span>**マニュアルの構成**

本製品のマニュアルは、次の3部で構成されています。 各マニュアルは弊社ホームページに掲載しておりますので、よくお読みのうえ、本製品を 正しくご使用ください。

#### http://www.allied-telesis.co.jp/

○ 取扱説明書(本書) 本製品のご使用にあたり、最初に必要な準備や設置のしかたについて説明していま す。設置や接続を行う際の注意事項も記載されていますので、ご使用前に必ずお読 みください。

#### ○ リファレンスマニュアル

本製品の各設定画面へのアクセス方法や設定の詳細、具体的な設定例が記載されて います。

#### ○ リリースノート

ファームウェアリリースで追加された機能、変更点、注意点や、取扱説明書とリフ ァレンスマニュアルの内容を補足する最新の情報が記載されています。

# <span id="page-7-0"></span>**表記について**

# アイコン

このマニュアルで使用しているアイコンには、次のような意味があります。

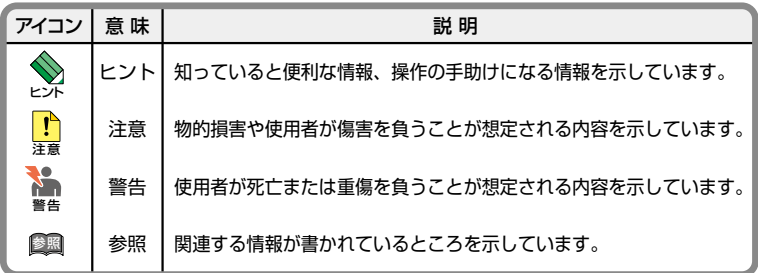

書体

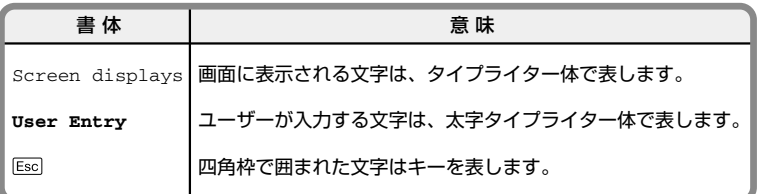

# 製品名の表記

「本製品」と表記している場合は、特に記載がないかぎり、AT-IS230-10GPを意味します。 製品の図や画面表示例は、特に記載がないかぎり、AT-IS230-10GPを使用しています。

#### 画面表示

本書で使用されている画面表示例は、開発中のバージョンを用いているため、実際の製品 とは異なる場合があります。また、旧バージョンから機能的な変更がない場合は、画面表 示などに旧バージョンのものを使用する場合があります。あらかじめご了承ください。

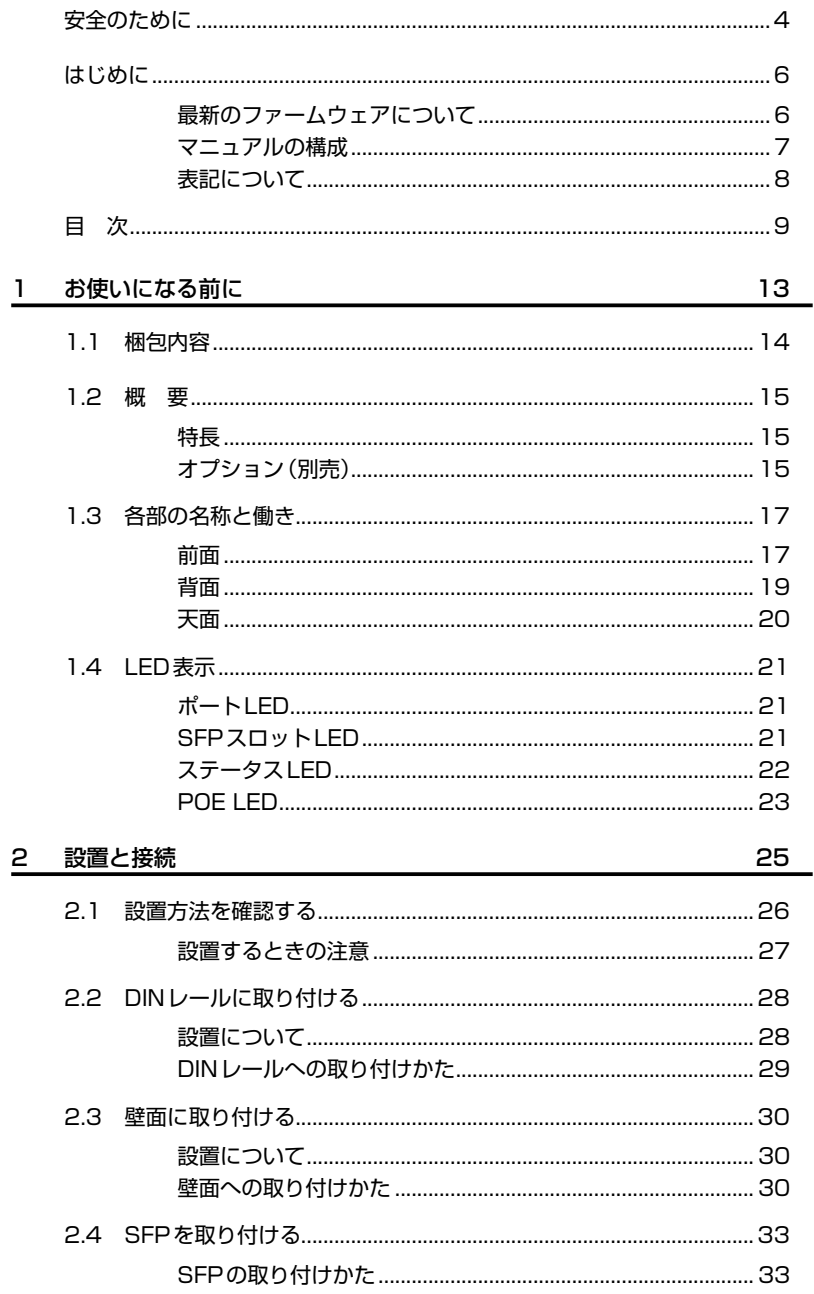

目次

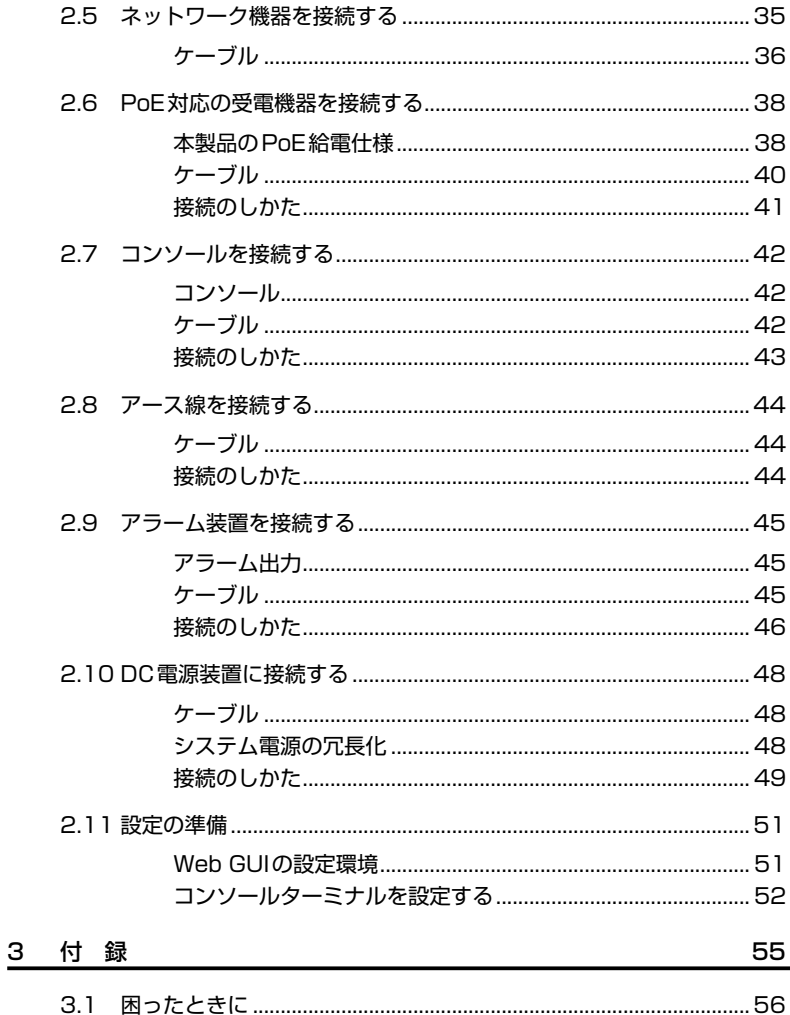

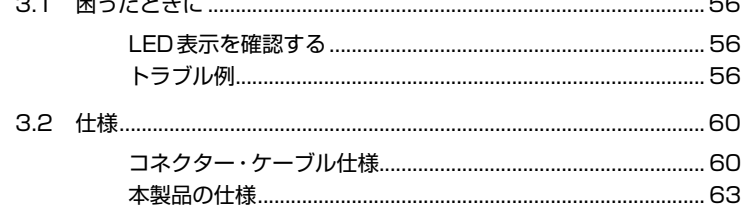

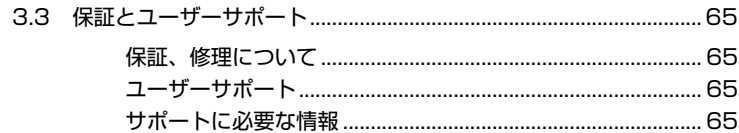

# 1

# お使いになる前に

この章では、本製品の梱包内容、特長、各部の名称と働きにつ いて説明します。

# **1.1 梱包内容**

最初に梱包箱の中身を確認してください。

本製品を移送する場合は、ご購入時と同じ梱包箱で再梱包されることが望まれます。再梱 包のために、本製品がおさめられていた梱包箱、緩衝材などは捨てずに保管してください。

- □ 本体(1台)
- □ ウォールマウントキット(1式) ブラケット(2個) ブラケット用ネジ(M3×6mm 皿ネジ、6個)
- □ 梱包内容(1部)
- □ 本製品をお使いの前に(1部)
- □ 英文製品情報(1部) ※日本語版マニュアルのみに従って、正しくご使用ください。
- □ 製品保証書(1部)
- □ シリアル番号シール(2枚)

# **1.2 概 要**

本製品のハードウェア的な特長とオプション(別売)製品を紹介します。オプション製品 のリリース時期については最新のリリースノートやデータシートをご覧ください。

# **特長**

- ◯ 産業用途のDC24-48Vの入力電圧に対応
- ◯ 動作時温度を最大で-40 ~ 75℃保証
- ◯ 小型サイズ、ファンレス設計
- ◯ 本体付属の取付金具でDINレールへの設置が可能
- ◯ 同梱のウォールマウントキットで壁面への設置が可能
- ◯ ポート、LEDを本体前面、電源入力部を本体天面に集約し、DINレール設置時の作業性を確保
- ◯ 10/100/1000BASE-TのPoEポ ー ト を8ポ ー ト と、10/100/1000BASE-Tポ ー ト と SFPスロットのコンボポートを2ポート装備 PoEポートはIEEE 802.3at・IEEE 802.3af準拠のPoE(Power over Ethernet)給電機能 に対応
- ◯ 本製品の異常や、外部センサーを用いた周辺環境の変化を、LED表示や、ブザーなど外部アラ ーム装置への出力といった方法で通知することが可能(アラームモニタリング機能)

# **オプション(別売)**

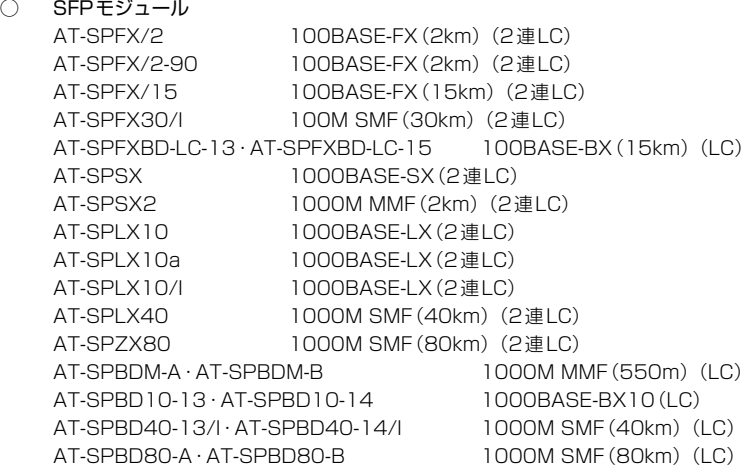

# **1.2 概 要**

- ◯ AC/DC電源※1 AT-IE048-240-20 AT-IE048-480-20
- コンソールケーブル<sup>※2</sup> CentreCOM VT-Kit2 plus CentreCOM VT-Kit2 AT-VT-Kit3
	- ※1 詳細については、弊社ホームページに掲載の取扱説明書を参照してください。
	- ※2 コンソール接続には「CentreCOM VT-Kit2 plus」、「CentreCOM VT-Kit2」、または「AT-VT-Kit3」が必要です。

# **1.3 各部の名称と働き**

# **前面**

#### *AT-IS230-10GP*

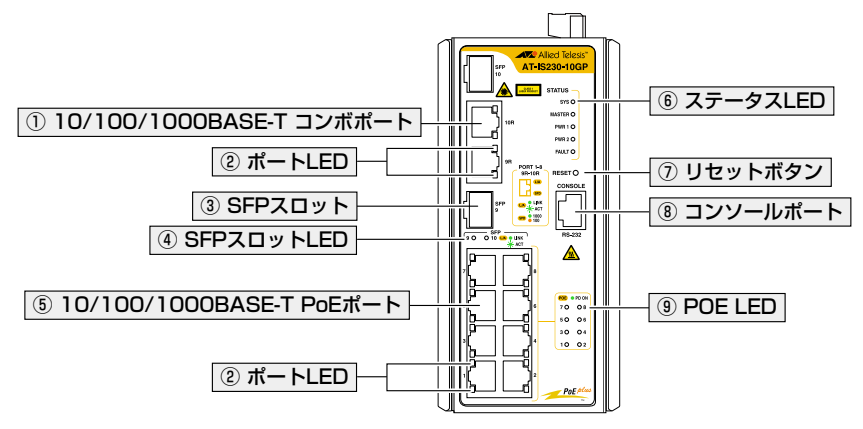

すべてのポートおよびSFPスロットには、ご購入時にダストカバーが取り付けられています。 ダストカバーは、各ポート/SFPスロット使用時以外、はずさないようにしてください。

#### ① 10/100/1000BASE-T コンボポート

UTPケーブルを接続するコネクター(RJ-45)です。

**◆ 10/100/1000BASE-T コンボポートはSFPポートとのコンボポートです (どちらか一方が** 使用可能です)。10/100/1000BASE-T コンボポートとSFPポートが同時に接続されてい る場合(両方リンク可能な状態にある場合)、SFPポートが優先的にリンクします。

[35ページ「ネットワーク機器を接続する」](#page-34-0)

#### ② ポートLED

10/100/1000BASE-T(PoE/コンボ)ポートと、接続先の機器の通信状況を表示します。 <sup>参照</sup> 22ページ「LED表示」

#### ③ SFPスロット

オプション(別売)のSFPモジュール(以下、SFPと省略します)を装着するスロットです。 参照 [33ページ「SFPを取り付ける」](#page-32-0)

# **1.3 各部の名称と働き**

#### ④ SFPスロットLED

SFPポートと接続先の機器の通信状況を表示します。 <sup>参照</sup> 22ページ「LED表示」

#### ⑤ 10/100/1000BASE-T PoEポート

UTPケーブルを接続するコネクター(RJ-45)です。

参照 [35ページ「ネットワーク機器を接続する」](#page-34-0)

[38ページ「PoE対応の受電機器を接続する」](#page-37-0)

## ⑥ ステータスLED

本製品全体の状態を表示します。

 $\bigcap$  SYS

本製品の起動状態を表します。

○ MASTER(未サポート)

○ PWR 1/PWR 2

本製品の電源供給状態を表します。

本製品は電源入力の冗長化(2系統入力)に対応しているため、PWR 1とPWR 2の 2つのLEDがあります。

 $\bigcap$  FAULT

本製品の異常を表します。

参照 22ページ「LED表示」

### ⑦ リセットボタン

2秒間押し続けると、再起動します。 5秒以上押し続けると、ご購入時設定に初期化された状態で再起動します。 先の細い棒で押してください。

鋭利なもの(縫い針など)や通電性のあるもので、リセットボタンを押さないでください。

#### ⑧ コンソールポート

コンソールを接続するコネクター(RJ-45)です。 ケーブルはオプション(別売)のコンソールケーブル「CentreCOM VT-Kit2 plus」、 「CentreCOM VT-Kit2」、または「AT-VT-Kit3」を使用してください。

[42ページ「コンソールを接続する」](#page-41-0)

## ⑨ POE LED

10/100/1000BASE-T PoEポートと接続先のPoE電源の供給状態を表示します。

参照 22ページ「LED表示」

18 | CentreCOM IS230 シリーズ 取扱説明書 1 お使いになる前に

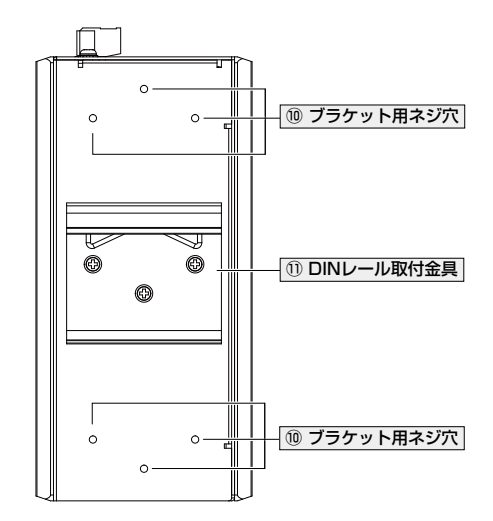

# ⑩ ブラケット用ネジ穴

同梱のウォールマウントキットのブラケットを取り付けるためのネジ穴です。 ブラケットを取り付ける際には、同梱のブラケット用ネジを使用します。

 $\begin{array}{ll} \boxed{\mathbf{P}}\ \ \overline{\mathbf{B}}} & \boxed{\mathbf{B}}\ \overline{\mathbf{B}}\ \overline{\mathbf{B}}\ \overline{\mathbf{C}}\ \overline{\mathbf{C}}\ \over$ 

参照 [30ページ「壁面に取り付ける」](#page-29-0)

## ⑪ DINレール取付金具

本製品をDINレールに取り付けるための金具です。 同梱のウォールマウントキットを使用して壁面に取り付ける際には、取りはずします。

[28ページ「DINレールに取り付ける」](#page-27-0)

# **背面**

# **1.3 各部の名称と働き**

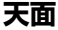

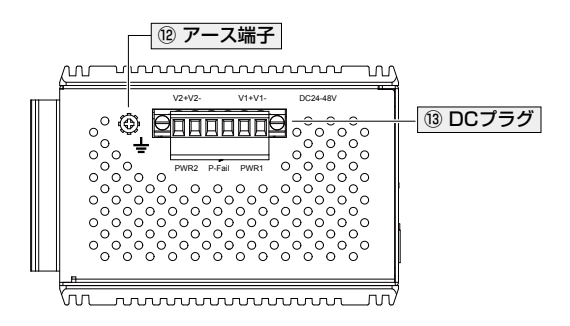

DCソケット詳細(DCプラグ取りはずし時)

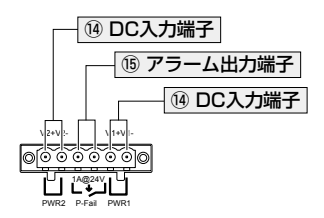

#### ⑫ アース端子

アース線を接続するコネクターです。 この端子を使用して、必ずアースを接続してください。

[42ページ「コンソールを接続する」](#page-41-0)

#### ⑬ DCプラグ

本製品とDC電源および外部センサーやアラーム装置を接続するためのプラグです。

#### ⑭ DC入力端子

DCプラグを介してDC電源に接続するためのコネクターです。

本製品は電源入力の冗長化(2系統入力)に対応しているため、PWR 1とPWR 2の2系 統の入力端子で構成されています。

48ページ「DC電源装置に接続する」

### ⑮ アラーム出力端子

DCプラグを介して外部センサーやアラーム装置に接続するためのコネクターです。 [42ページ「コンソールを接続する」](#page-41-0)

# **1.4 LED 表示**

本体前面には、本製品全体や各ポートの状態を示すLEDが付いています。

**ポート LED**

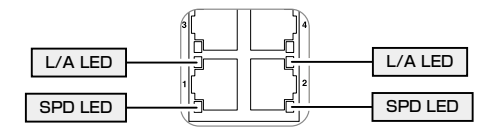

10/100/1000BASE-T(PoE/コンボ)ポートの状態を表します。

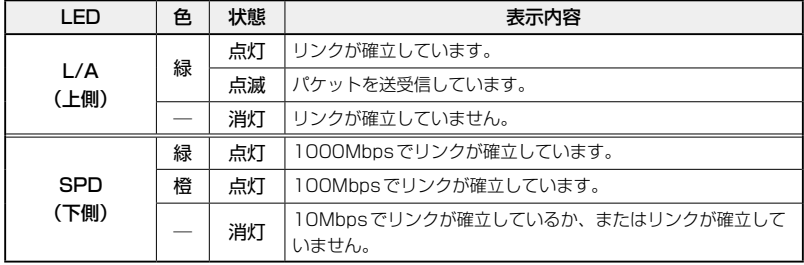

# **SFP スロット LED**

SFPポートの状態を表します。

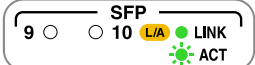

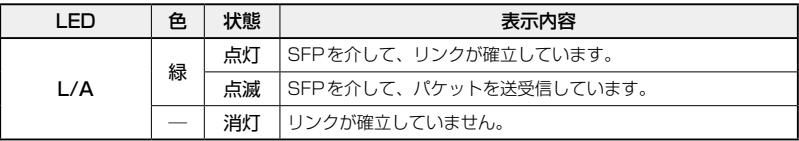

# **ステータス LED**

本製品全体の状態を表します。

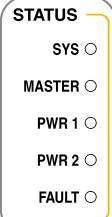

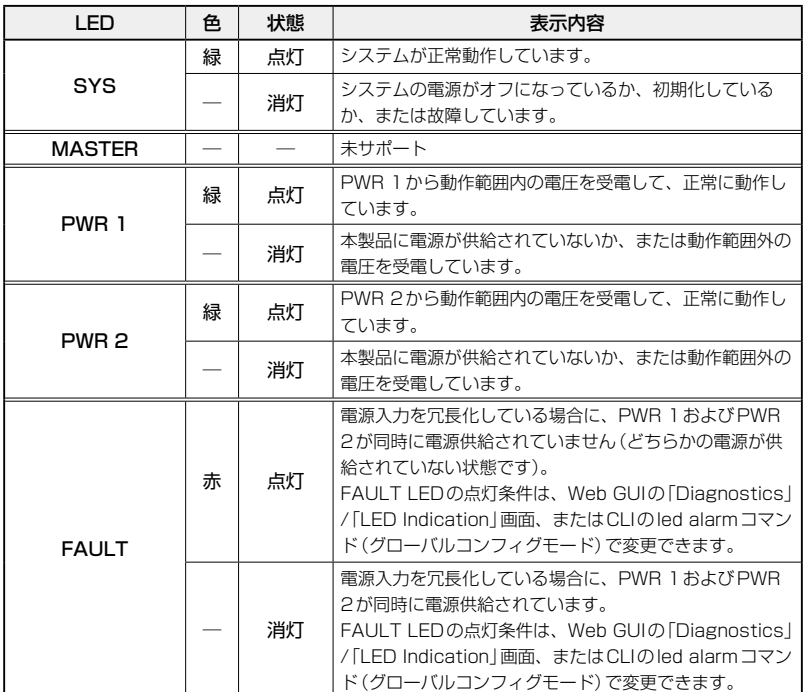

# **POE LED**

10/100/1000BASE-T PoEポートと接続先のPoE電源の供給状態を表示します。

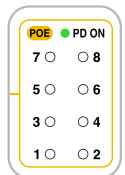

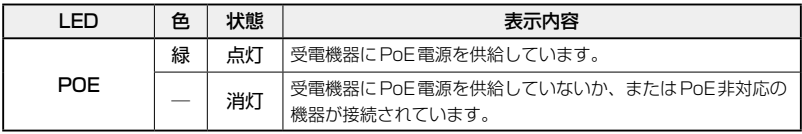

# 2

# 設置と接続

この章では、本製品の設置方法と機器の接続について説明して います。

# **2.1 設置方法を確認する**

本製品は次の方法による設置ができます。

- ◯ 本体付属の取付金具によるDINレールへの設置 DIN規格35mmのレール上に装着できます。
- ◯ ウォールマウントキットによる壁面への設置 同梱のウォールマウントキットを使用して壁面に設置できます。

弊社指定品以外の設置金具を使用した設置を行わないでください。また、本書に記載されてい ■■ ない方法による設置を行わないでください。不適切な方法による設置は、火災や故障の原因と なります。

製品に関する最新情報は弊社ホームページにて公開しておりますので、設置の際は、付属のマ ■<mark>・</mark> ニュアルとあわせてご確認のうえ、適切に設置を行ってください。

# **設置するときの注意**

本製品の設置や保守をはじめる前に、必ず4ページ「安全のために」をよくお読みくだ さい。

設置については、次の点にご注意ください。

- ◯ 電源ケーブルや各メディアのケーブルに無理な力が加わるような設置は避けてください。
- ◯ テレビ、ラジオ、無線機などのそばに設置しないでください。
- ◯ 充分な換気ができるように、本製品の通気口をふさがないように設置してください。
- ◯ 傾いた場所や不安定な場所に設置しないでください。
- ◯ 本製品の上に物を置かないでください。
- ◯ 直射日光の当たる場所、多湿な場所、ほこりの多い場所、強電界・強磁界・静電気などによるノ イズが発生する場所に設置しないでください。
- ◯ 急激な温度変化を与えないでください。結露により故障の原因になります。
- ◯ コネクターの端子にさわらないでください。静電気を帯びた手(体)で、コネクターの端子に触 れると静電気の放電により故障の原因になります。
- ◯ 本製品内部に切粉や配線クズが入らないように注意してください。火災や故障の原因になりま す。
- ◯ 通電中や電源を切った直後は、本体に触れないでください。やけどの原因になります。
- ◯ 本製品は屋外ではご使用になれません。
- ◯ 本製品は防爆エリアではご使用になれません。防爆エリアとは、可燃性のガスや蒸気が存在す る危険場所で、爆発や火災を防ぐため、防爆構造の電気機器の使用が義務づけられている区域 を指します。

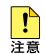

- ・本製品はオープンタイプ装置のため、防火用のラックなど適切なエンクロージャーに設置し てください。
- ・ 本製品と、入力電圧がそのままPoE(PSE)出力電圧として使用されている製品とを、同じ DC電源装置に接続しないでください。定格入力電圧範囲を超えると、本製品が故障するおそ れがあります。 他社の製品をご使用の場合は、各メーカー窓口までご相談ください。
- ・ 動作時温度は、製品の使用条件によって異なります。詳しくは、38ページ「動作時温度と PoE供給電力の上限について」をご覧ください。

# <span id="page-27-0"></span>**2.2 DIN レールに取り付ける**

本体背面に付属のDINレール取付金具を使用して、DIN規格35mmのレール上に取り付け ることができます。

# **設置について**

### 設置方向

必ず下図の○の方向に設置してください。

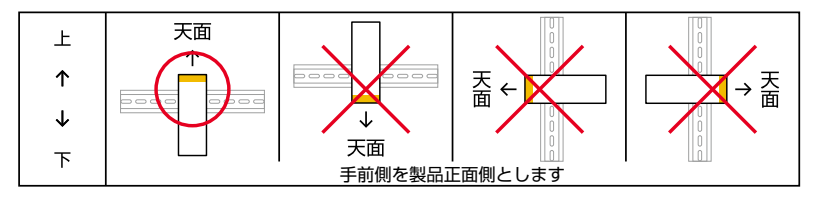

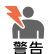

・ 必ず○の方向に設置してください。それ以外の方向に設置すると、正常な放熱ができなくな り、火災や故障の原因となります。

· DINレール取付金具を使用して確実に固定してください。固定が不充分な場合、落下などに より重大な事故が発生するおそれがあります。

<mark>↑</mark> DINレールを使用して本製品を制御盤内に設置する場合は、盤内温度の上昇に充分配慮をして、 ■■ 盤内の温度が本製品の動作時温度範囲を超えないようご注意ください。

動作時温度は、製品の使用条件によって異なります。詳しくは、38ページ「動作時温度と PoE供給電力の上限について」をご覧ください。

# **DIN レールへの取り付けかた**

## 取り付け

マイナスドライバーを用いて、DCプラグを本体天面から取りはずします。また、 各メディアのケーブルをはずします。

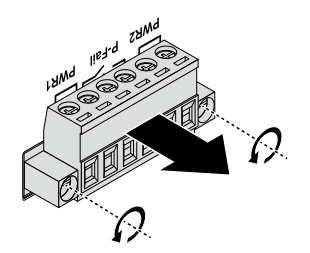

本体背面DINレール取付金具の上部フックをDINレールの上側に引っかけ、下部フ ックでDINレールの下側を挟み込むようにして、カチッとはまるまで本体を押し込 みます。

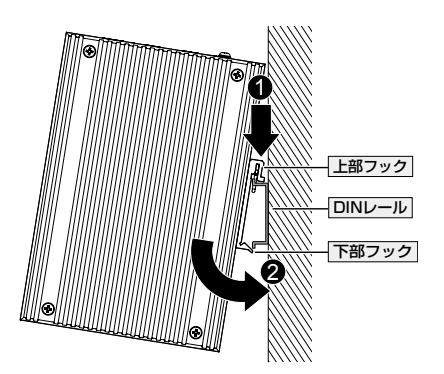

# 取りはずし

本体を手前に引き上げるようにして、DINレールから下部フックをはずします。

# <span id="page-29-0"></span>**2.3 壁面に取り付ける**

本製品は同梱のウォールマウントキットを使用して、壁面に取り付けることができます。

# **設置について**

#### 設置方向

必ず下図の○の方向に設置してください。

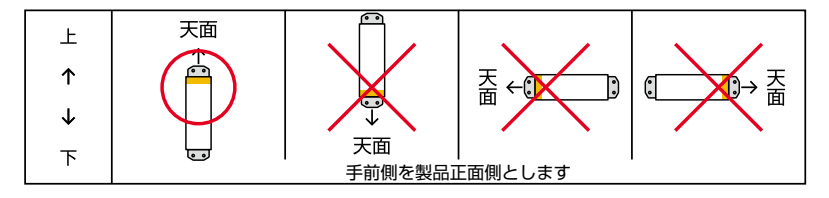

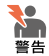

・ 必ず○の方向に設置してください。それ以外の方向に設置すると、正常な放熱ができなくな り、火災や故障の原因となります。

- ・ ブラケットおよびブラケット用ネジは必ず同梱のものを使用してください。同梱以外のネジ などを使用した場合、火災や感電、故障の原因となることがあります。
- ・ 本製品を壁面へ取り付ける際は適切なネジで確実に固定してください。固定が不充分な場合、 落下などにより重大な事故が発生するおそれがあります。
- ・ 本製品は、コンクリート壁、石造壁、または工業用壁パネルに設置してください。

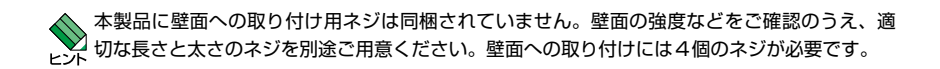

# **壁面への取り付けかた**

### 取り付け

マイナスドライバーを用いて、DCプラグを本体天面から取りはずします。また、  $\mathbf{7}$ 各メディアのケーブルをはずします。

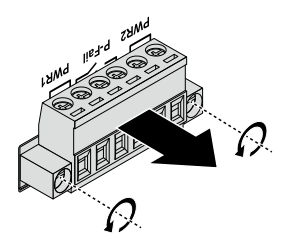

 $\overline{2}$ 本体背面DINレール取付金具を取りはずします。

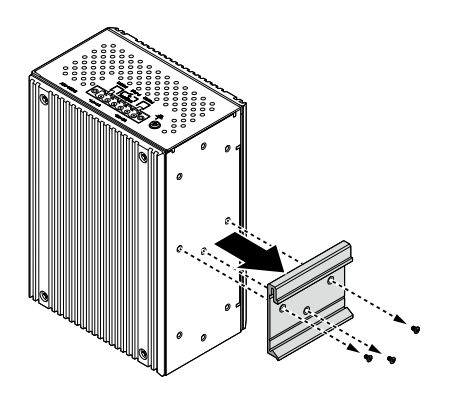

 $\mathcal{S}$ 同梱のブラケット用ネジを使用して、本体背面の上下にブラケットを取り付けます。

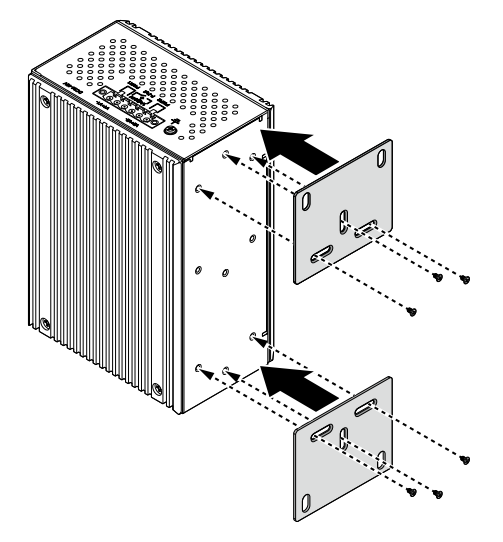

# **2.3 壁面に取り付ける**

 $\overline{4}$ 各ブラケットにつき2か所ずつ、設置面に適したネジを用いて、壁面に固定します。

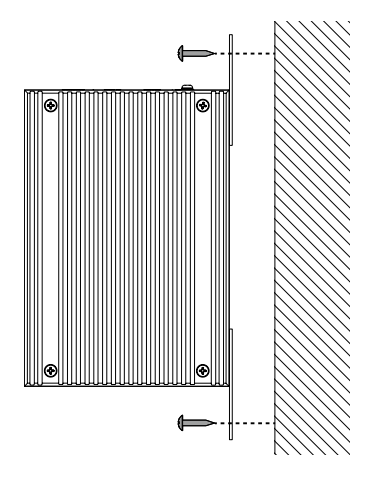

# <span id="page-32-0"></span>**2.4 SFP を取り付ける**

SFPの取り付けかたを説明します。

本製品にはオプション(別売)で以下のSFPが用意されています。

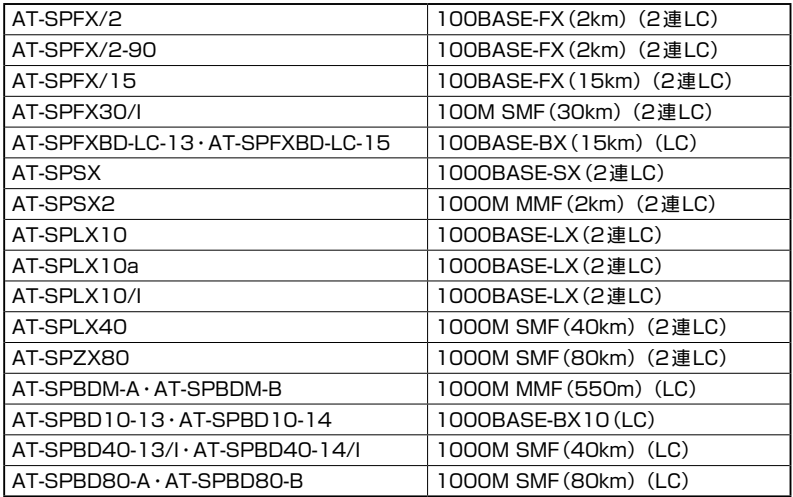

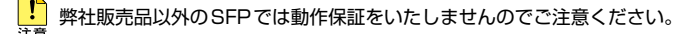

SFPの仕様については、各製品に付属のインストレーションガイドを参照してください。

# **SFP の取り付けかた**

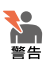

静電気の放電を避けるため、SFPの取り付け·取りはずしの際には、ESDリストストラップ をするなど静電防止対策を行ってください。

・ SFPはクラス1レーザー製品です。本製品装着時に光ファイバーケーブルやコネクターをの ぞきこまないでください。目に傷害を被る場合があります。

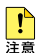

■ ・ SFPスロットに付いているダストカバーは、SFPを使用するとき以外、はずさないようにし てください。

- ・ SFPにダストカバーが付いている場合は、SFPを使用するとき以外、はずさないようにして ください。
- ・ SFPを取りはずしてから再度取り付ける場合は、しばらく間をあけてください。

# **2.4 SFP を取り付ける**

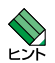

SFPはホットスワップ対応のため、取り付け・取りはずしの際に、本体の電源を切る必要は<br>ヒント ありません。異なる種類(型番)のモジュールへのホットスワップも可能です。 ありません。異なる種類(型番)のモジュールへのホットスワップも可能です。

· SFPには、スロットへの固定·取りはずし用に、ハンドルが付いているタイプとボタンが付 いているタイプがあります。形状は異なりますが、機能的には同じものです。

# <span id="page-34-0"></span>**2.5 ネットワーク機器を接続する**

## 取り付け

- $\mathbf{7}$ SFPスロットに付いているダストカバーをはずします。
- $\overline{e}$ SFPの両脇を持ってスロットに差し込み、カチッとはまるまで押し込みます。ハン ドルが付いているタイプはハンドルを上げた状態(SFPに沿わせた状態)で差し込ん でください。

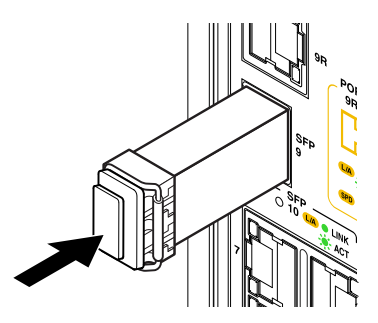

 $\mathcal{S}$ SFPにダストカバーが付いている場合は、ダストカバーをはずします。

#### 取りはずし

- 各ケーブルをはずします。  $\mathbf{7}$
- $\mathbf{z}$ SFPにボタンが付いているタイプはボタンを押して、ハンドルが付いているタイプ はハンドルを下げて(SFPから離した状態にして)、スロットへの固定を解除します。
- 3 SFPの両脇を持ってスロットから引き抜きます。

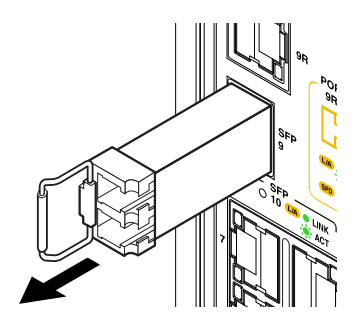

# **2.5 ネットワーク機器を接続する**

本製品にコンピューターや他のネットワーク機器を接続します。

# **ケーブル**

使用ケーブルと最大伝送距離は以下のとおりです。

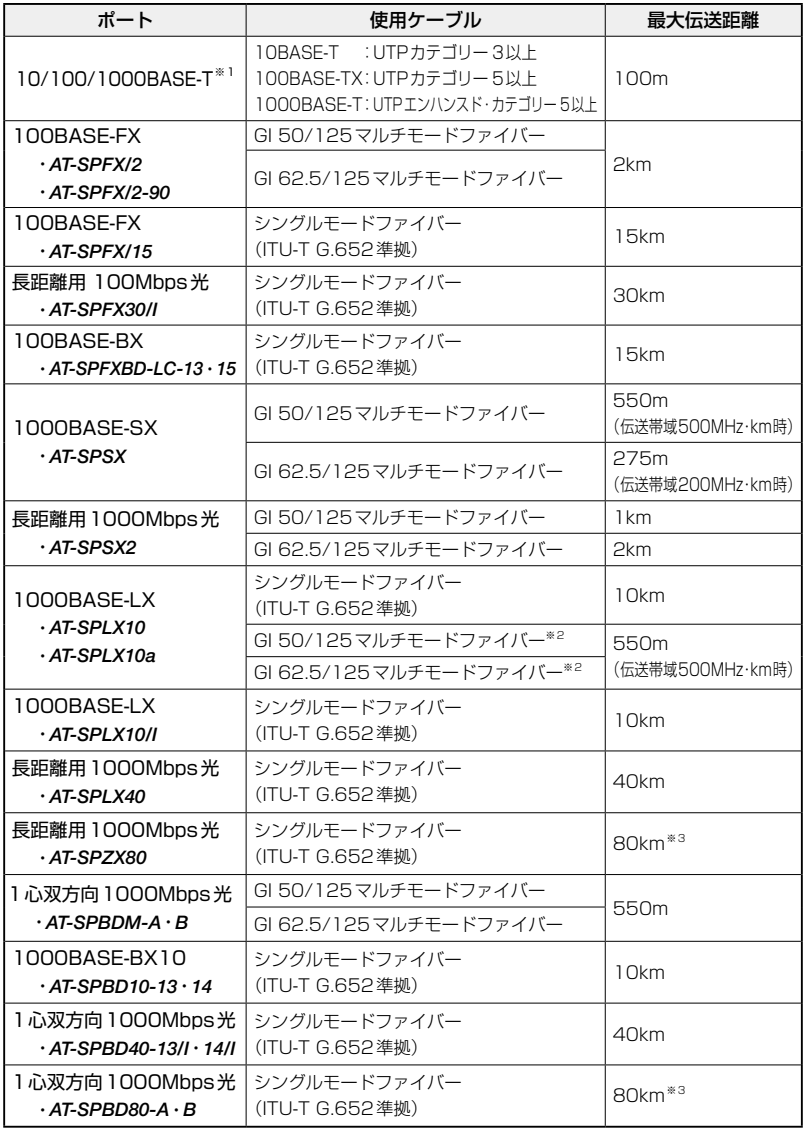

- <span id="page-36-0"></span>※1 PoE受電機器を接続する場合の使用ケーブルは、[38ページ「PoE対応の受電機器を接続する」](#page-37-0) をご覧ください。
- <span id="page-36-1"></span>※2 マルチモードファイバーを使用する際には、対応するモード・コンディショニング・パッチコー ドを使用してください。
- <span id="page-36-2"></span>※3 使用ケーブルの損失が0.25dB/km以下、分散が20ps/nm・kmの場合です。

# **接続のしかた**

PoE受電機器に接続する手順については、[38ページ「PoE対応の受電機器を接続する」](#page-37-0)をご ント覧ください。

#### 10/100/1000BASE-T(PoE/コンボ)ポート

MDI/MDI-X自動認識機能により、接続先のポートの種類(MDI/MDI-X)にかかわらず、 ストレート/クロスのどちらのケーブルタイプでも使用することができます。

- $\mathbf{7}$ 10/100/1000BASE-T(PoE/コンボ)ポートに付いているダストカバーをはずしま す。
- $\mathcal{L}$ 10/100/1000BASE-T(PoE/コンボ)ポートに、UTPケーブルのRJ-45コネクタ ーを差し込みます。
- UTPケ ー ブ ル の も う 一 端 の RJ-45 コ ネ ク タ ー を、 接 続 先 機 器 の  $\mathcal{S}_{\mathcal{S}}$ 10/100/1000BASE-Tポートに差し込みます。

#### 光ポート

光ファイバーケーブルはLCコネクターが装着されたものをご用意ください。 AT-SPFXBDシリーズとAT-SPBDシリーズ以外のSFPで使用する光ファイバーケーブ ルは、2本で1対になっています。本製品のTXを接続先の機器のRXに、本製品のRXを 接続先の機器のTXに接続してください。

AT-SPFXBDシリーズとAT-SPBDシリーズは、送受信で異なる波長の光を用いるため、 1本の光ファイバーケーブルで通信ができます。

- $\mathbf{7}$ 本製品のSFPスロットに装着したSFPの光ポートに、光ファイバーケーブルのコネ クターを差し込みます。
- 光ファイバーケーブルのもう一端のコネクターを、接続先機器の光ポートに差し込  $\mathbf{P}$ みます。

# <span id="page-37-0"></span>**2.6 PoE 対応の受電機器を接続する**

本製品にPoE対応の受電機器を接続します。

本製品はクラス4受電機器への給電が可能なIEEE 802.3atに対応しています。給電方式 はケーブルの信号線(1,2,3,6)を使用して給電を行うオルタナティブAを採用しています。

## **本製品の PoE 給電仕様**

本製品のPoE給電機能は、デフォルトでは、すべてのPoEポートで有効になっています。 接続された受電機器の検出、電力クラスの識別を自動的に行い、必要に応じて給電を開始 します。

接続された機器が受電機器ではなく通常のイーサネット機器だった場合は、給電を行わず 通常の10/100/1000BASE-Tポートとして動作します。

1ポートあたりの最大供給電力は30W、システム全体の最大供給電力は120Wです。 IEEE 802.3atで規定されている電力クラス分けについては、下表をご覧ください。 また、参考までに、接続された受電機器の電力使用量が各電力クラスの最大値だった場合 の、同時に給電可能なポート数を下表に示します。電力使用量が電力クラスの上限に達し ていない受電機器の場合、下表に記載されているよりも多くのポートに給電できる可能性 があります。

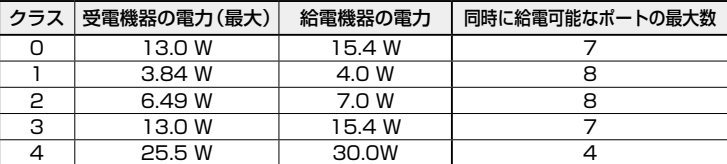

#### 動作時温度とPoE供給電力の上限について

本製品のコンボポートの使用条件、入力電圧、PoE供給電力の上限、動作時温度の上限の 関係を、下記表に示します。

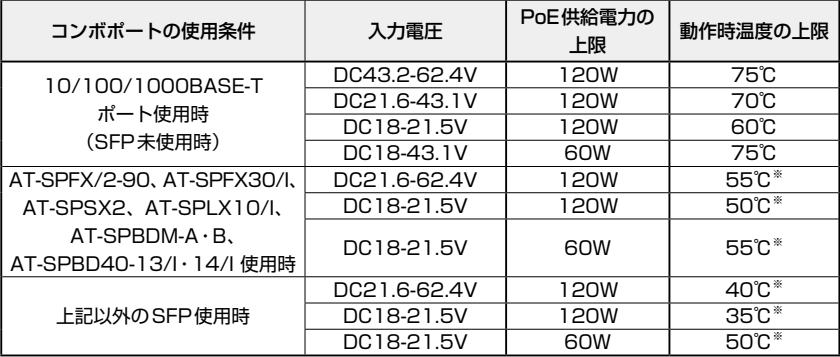

※ SFP使用時の動作時温度の下限はSFPの仕様に準じます。

#### 電力管理モード

本製品では、Actualモードという電力管理方法が採用されています。

#### ○ Actualモード

受電機器が接続されたポートに対して、受電機器が必要とする分だけ電力を供給します。 Actualモードでは、受電機器の電力クラスを識別はしますが、給電制御には使用しませ ん。

システム全体の供給電力に余裕があるかぎり、新規に接続された受電機器への給電を開始 する仕様であり、ポートへの出力電力は、受電機器の実際の電力使用量にもとづいて決ま ります。

Actualモードは必要な分だけ電力を供給するため、PoE電源の電力を無駄なく使うこと ができますが、不意の給電停止を避けるため、ケーブルでの内部損失分や受電機器の電力 使用量の変動を考慮して、電力の見積もりを行う必要があります。

Web GUIでは「Management」/「Power Over Ethernet」/「PoE Port Status」画面の 「Power (W)」で、実際の供給電力を確認することができます。CLIではshow poe port コマンド(EXECモード)を使います。

#### ポートからの出力電力の上限

1ポートあたりの最大供給電力は30Wです。この上限値は、Web GUIでは「Management」 /「Power Over Ethernet」/「PoE Port Status」画面で確認できます。CLIではshow poe portコマンド(EXECモード)を使います。

ポートごとの最大供給電力を、受電機器を接続した際に認識したPoEクラスによって決 定すること、または任意の上限値を設定することもできます。

Web GUIでは、「Management」/「Power Over Ethernet」/「PoE Port Settings」画面で、 「Power Limit From Classification」を「Enabled」に設定するか、または「Power Limit」 で上限値を設定します。

CLIでは、interfaces IF\_NMLPORT plfc enableコマンド(PoEモード)を実行するか、 またはinterfaces IF\_NMLPORT power-limitコマンド(PoEモード)で上限値を設定し ます。

PoE供給電力の上限と、接続する受電機器が必要とする電力を考慮して、各ポートの上限 値を設定してください。

# **2.6 PoE 対応の受電機器を接続する**

#### 給電の優先順位

ポートごとに給電優先度をLow(低)、Medium(中)、High(高)、Critical(最高)の4段 階で設定できます。

PoE電源の電力使用量(総量)が最大供給電力を上回った場合は、給電中のポートのうち、 もっとも優先順位の低いポートへの給電を停止します。デフォルトでは、すべてのポート で給電優先度が「Low」に設定されています。

Web GUIでは、「PoE Port Settings」画面でポートごとに「Priority」を設定します。 CLIでは、interfaces IF\_NMLPORT priorityでポートごとに優先度を設定します。

# **ケーブル**

UTPケーブルを使用します。

接続先機器によって、使用可能なUTPケーブルのカテゴリーが異なります。下表を参照 してください。

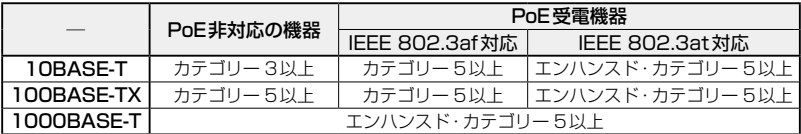

MDI/MDI-X自動認識機能により、接続先のポートの種類(MDI/MDI-X)にかかわらず、 ストレート/クロスのどちらのケーブルタイプでも使用することができます。

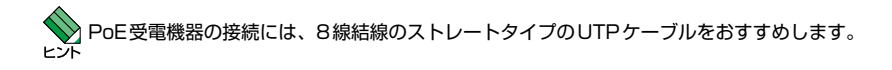

# **接続のしかた**

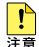

・ 給電中のポートからケーブルを抜いた直後は電圧がかかっているため、ケーブルを抜き差し するなどして機器を接続しなおす場合は、2、3秒間をあけてください。再接続の間隔が極端 に短いと本製品や接続機器の故障の原因となるおそれがあります。

- ・ 本製品を給電機器(PSE)とカスケード接続する場合は、「Management」/「Power Over Ethernet」/「PoE Port Settings」画面、またはinterfaces IF\_NMLPORT stateコマン ド(PoEモード)で、本製品のカスケードポートのPoE給電を無効に設定してください。
- $\mathbf{7}$ 10/100/1000BASE-T PoEポートに付いているダストカバーをはずします。
- $\mathcal{P}$ 本製品の10/100/1000BASE-T PoEポートにUTPケーブルのRJ-45コネクター を差し込みます。
- $3$  UTPケ ー ブ ル の も う 一 端 の RJ-45 コ ネ ク タ ー を、 PoE 受 電 機 器 の 10/100/1000BASE-T PoEポートに差し込みます。

# <span id="page-41-0"></span>**2.7 コンソールを接続する**

本製品に設定を行うためのコンソールを接続します。

本製品のコンソールポートはRJ-45コネクターを使用しています。弊社販売品の CentreCOM VT-Kit2 plus、CentreCOM VT-Kit2、またはAT-VT-Kit3を使用して、 本体前面コンソールポートとコンソールのシリアルポート(またはUSBポート)を接続し ます。

■ CentreCOM VT-Kit2 plus、CentreCOM VT-Kit2、またはAT-VT-Kit3を使用した接続以 年費 外は動作保証をいたしませんのでご注意ください。

# **コンソール**

コンソールには、VT100をサポートした通信ソフトウェアが動作するコンピューター、 または非同期のRS-232インターフェースを持つVT100互換端末を使用してください。

通信ソフトウェアの設定については、[52ページ「コンソールターミナルを設定する」](#page-51-0)で説明し といます。

# **ケーブル**

ケーブルは弊社販売品のCentreCOM VT-Kit2 plus、CentreCOM VT-Kit2、または AT-VT-Kit3をご使用ください。

○ CentreCOM VT-Kit2 plus: マネージメントケーブルキット

以下のコンソールケーブルが3本セットになっています。

- ・ D-Sub 9ピン(オス)/D-Sub 9ピン(メス)
- ・ RJ-45/D-Sub 9ピン(メス)
- ・ D-Sub 9ピン(オス)/USB

ご使用のコンソールのシリアルポート(D-Sub 9ピン)またはUSBポートへの接 続が可能です。なお、USBポート使用時の対応OSは弊社ホームページにてご確 認ください。

○ CentreCOM VT-Kit2: RJ-45/D-Sub 9ピン(メス)変換RS-232ケーブル

○ AT-VT-Kit3: RJ-45(メス)/USB変換コンソールケーブル UTPケーブル(別売)を接続して、ご使用のコンソールのUSBポートへの接続が 可能です。なお、USBポート使用時の対応OSは弊社ホームページにてご確認く ださい。

# **接続のしかた**

#### $\mathbf{7}$ CentreCOM VT-Kit2 plusまたはCentreCOM VT-Kit2 本製品のコンソールポートにコンソールケーブルのRJ-45コネクター側を接続しま す。

## AT-VT-Kit3

本製品のコンソールポートにUTPケーブル(別売)のRJ-45コネクター側を接続し ます。

#### $\overline{a}$ CentreCOM VT-Kit2 plusまたはCentreCOM VT-Kit2

コンソールケーブルのD-Subコネクター側をコンソールのシリアルポートに接続し ます。

## AT-VT-Kit3

UTPケーブル(別売)のもう一方をAT-VT-Kit3のRJ-45ポートに接続し、USB A タイプコネクターをコンピューターのUSB ポートに接続します。

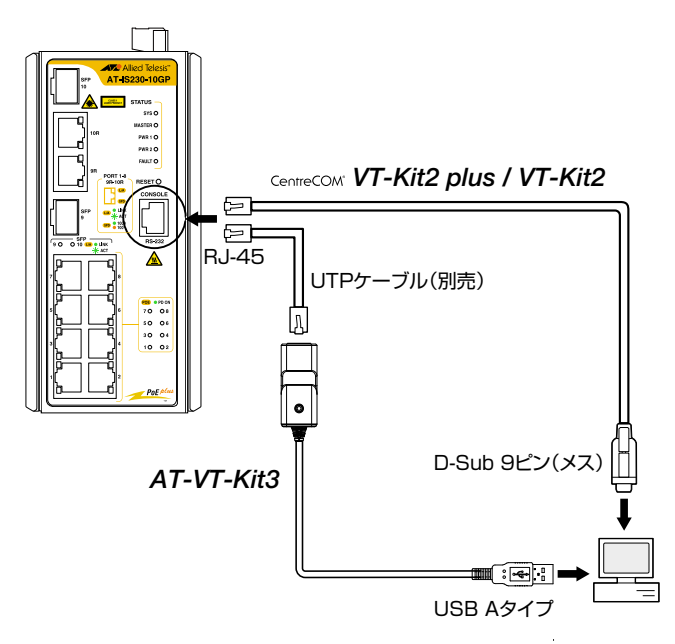

CentreCOM VT-Kit2 plusまたはCentreCOM VT-Kit2をお使いの場合、ご使用のコ ンソールのシリアルポートがD-Sub 9ピン(オス)以外の場合は、別途変換コネクターを 用意してください。

# **2.8 アース線を接続する**

本体天面のアース端子にアース線を接続します。

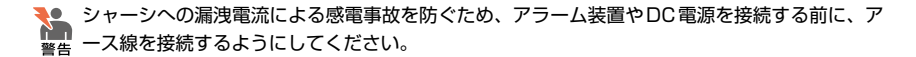

■● 接地工事はD種接地(第3種接地)で行ってください。また、本製品の接地は他の機器とは分離 \*\* した専用接地にしてください。専用接地がとれないときは、すべての接地線の長さを同じにし た共用接地にしてください。

# **ケーブル**

UL規格に対応した18AWG ~ 12AWG(線径1.024mm ~線径2.052mm)のアース線を 別途ご用意ください。本製品にアース線は同梱されていません。

定格温度105℃以上に対応したアース線を使用してください。  $\mathbf{r}$ 狂音

## **接続のしかた**

 $\mathbf{7}$ アース線を用意します。ワイヤーストリッパーを用いて、アース線の先端の被覆を 2.5cm程度はがします。

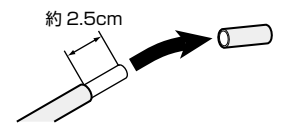

- $\mathbf{P}$ プラスドライバーを用いて、本体天面のアース端子ネジを緩めます。
- $\mathcal{A}$ ネジの軸にアース線を右回りに巻き付け、アース端子ネジをプラスドライバーで締 めます。

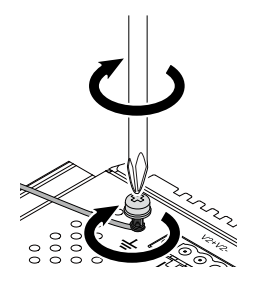

アース線のもう一方の端を、設置場所の適切な接地点に接続します。

# **2.9 アラーム装置を接続する**

アラームモニタリング機能を使用するため、本製品に外部アラーム装置を接続します。

アラームモニタリング機能を使用すると、本製品の異常をFAULT LEDの表示と、ブザー など外部アラーム装置への出力といった方法で、通知することができます。

アラームイベントの発生条件は、FAULT LEDの点灯条件と同じです。デフォルトでは、 電源入力を冗長化している場合に、PWR 1およびPWR 2が同時に電源供給されてない とき(どちらかの電源が供給されていない状態になったとき)に、アラームイベントが発 生します。

この条件は、Web GUIの「Diagnostics」/「LED Indication」画面、またはCLIのled alarmコマンド(グローバルコンフィグモード)で変更できます。

設定可能なアラームイベントおよび設定方法については、弊社ホームページに掲載の「リ ファレンスマニュアル」をご覧ください。

# **アラーム出力**

本製品のアラーム出力端子は、本製品と外部アラーム装置を接続するための出力端子で す。本製品で検出された異常や状態変化を、ブザーやランプなどの外部装置にアラーム出 力することで、遠隔に通知することができます。

本製品のアラーム出力端子は無電圧接点で、接続された外部アラーム装置によって回路上 に電圧がかけられ、接点の開閉状態が監視されます。アラーム出力回路は通常クローズ接 点で、アラームイベントが発生すると、接点がオープン(オフ)になります。必要に応じて、 外部アラーム装置の設定を変更してください。

なお、外部アラーム装置による電源供給はDC24V、1A以下となるようにしてください。

必要に応じて制限抵抗を利用するなどして、本商品のアラーム出力端子に1A以上の電流が流れ ■ ないようにしてください。機器故障の原因となります。

# **ケーブル**

ア ラ ー ム ケ ー ブ ル は、UL規 格 に 対 応 し た18AWG ~ 12AWG( 線 径1.024mm ~ 2.052mm)の銅線を別途ご用意ください。本製品にアラームケーブルは同梱されていませ ん。

長さは2m以内を目安に配線してください。また、ケーブルを屋外に配線しないでくださ  $\mathcal{L}$ 

# **接続のしかた**

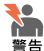

・ シャーシへの漏洩電流による感電事故を防ぐため、アラームケーブルを接続する前に、アー ス線を接続するようにしてください。

- ・ 必ず電源が遮断されていることを確認してから作業を行ってください。電源供給が行われて いる状態で結線すると、感電や機器故障の原因となります。
- ・ アラームケーブルをDCプラグに取り付けるときは、推奨値以上に絶縁体をはがさないでく ださい。また、結線後は心線が露出していないことをご確認ください。感電や機器故障、ほ こりなどの付着による発火の原因となります。
- ・ 通電中にDCプラグに触れないでください。DCプラグのネジに触れると、感電のおそれがあ ります。
- マイナスドライバーを用いて、DCプラグを本体天面から取りはずします。

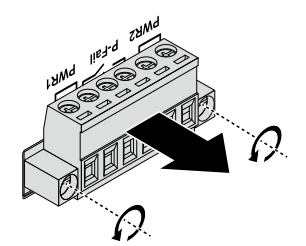

 $\overline{2}$ アラーム出力端子(P-Fail)の位置を確認します。

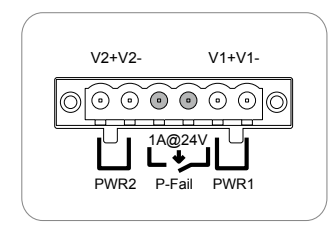

3 アラームケーブルを用意します。ワイヤーストリッパーを用いて、銅線の先端の被 覆を4.0mm ~ 5.0mm程度はがします。

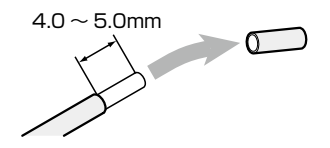

プラスドライバーを用いて、DCプラグ側面の銅線固定用ネジを緩めます。

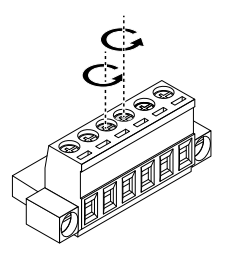

5 銅線をDCプラグの開口に差し込み、銅線固定用ネジを仮締めします。

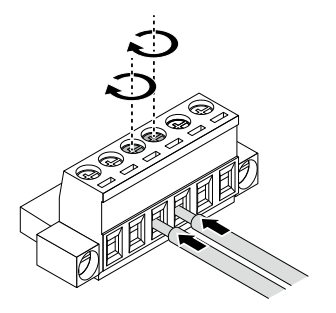

- ネジを締め付けトルク0.79N・mで本締めします。
- 7 アラームケーブルのもう一方の端を外部装置に接続します。 引き続き、48ページ「DC電源装置に接続する」に進みます。

# **2.10 DC 電源装置に接続する**

本製品をDC電源装置に接続します。電源ケーブルを接続し、DC電源装置から電源供給 を開始すると自動的に電源が入ります。

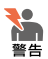

・ シャーシへの漏洩電流による感電事故を防ぐため、電源ケーブルを接続する前に、アース線 を接続するようにしてください。

- ・ 必ず電源が遮断されていることを確認してから作業を行ってください。電源供給が行われて いる状態で結線すると、感電や機器故障の原因となります。
- ・ 電源ケーブルをDCプラグに取り付けるときは、推奨値以上に絶縁体をはがさないでくださ い。また、結線後は心線が露出していないことをご確認ください。感電や機器故障、ほこり などの付着による発火の原因となります。
- ・ 通電中にDCプラグに触れないでください。DCプラグのネジに触れると、感電のおそれがあ ります。

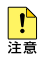

・ DC電源装置への接続は、訓練を受け、充分な知識を持った技術者が行ってください。

・ 電源をオフにしてから再度オンにする場合は、しばらく間をあけてください。

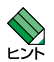

・ DC入力端子はプラスとマイナス端子で構成されています。本製品は電源入力の冗長化(2系 統入力)に対応しているため、冗長化する場合は、4本の銅線を用いてPWR 1とPWR 2の 2系統に接続します。冗長化しない場合は、2本の銅線を用いてPWR 1またはPWR 2のど ちらかに接続します。

・ 本製品にはオプション(別売)で、AC/DC電源ユニット「AT-IE048-240-20、 AT-IE048-480-20」(ファンレス自然空冷対応DINレール電源)が用意されています。

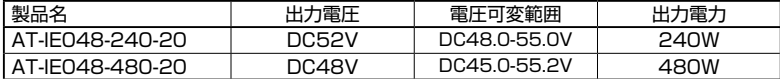

 ※ 出力電圧は、出力電圧設定用ボリュームにより電圧可変範囲内での変更が可能です。 ※ 詳細については、弊社ホームページに掲載の取扱説明書を参照してください。

# **ケーブル**

DC電源ケーブルは、UL規格に対応した18AWG~12AWG(線径1.024mm~ 2.052mm)の銅線を別途ご用意ください。本製品にDC電源ケーブルは同梱されていませ ん。

長さは2m以内を目安に配線してください。

# **システム電源の冗長化**

本製品は筐体内での電源の冗長化(2系統入力)が可能です。

電源を冗長化する場合は、PWR 1とPWR 2の2系統に電源ケーブルを接続します。2組 の電源ケーブルを異なる電源系統に接続することにより、どちらか一方で、サーキットブ

レーカーの遮断などによる商用電源の供給停止が発生しても、システムがシャットダウン するのを防ぐことができます。

通常運用時には、PWR 1とPWR 2の両方の電源コネクターから同時に本製品への電源 供給が行われます。

一方の電源に異常が発生した場合は、もう一方の電源で電源の供給を継続します。電源が 供給されていない場合は、本体前面のPWR 1 LEDまたはPWR 2 LEDが消灯します。

# **接続のしかた**

ここでは、2系統の電源ケーブルを接続する例を説明します。

アラーム装置を接続していない場合は、マイナスドライバーを用いて、DCプラグ を本体天面から取りはずします。

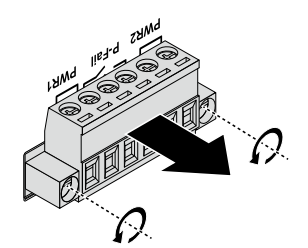

2 PWR 1およびPWR 2の位置と極性記号 (+または-)を確認します。

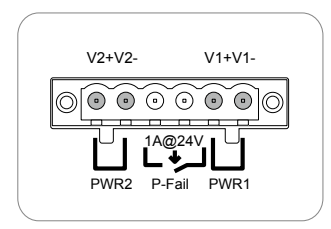

 $\mathcal{S}$ 電源ケーブルを用意します。ワイヤーストリッパーを用いて、銅線の先端の被覆を 4.0mm ~ 5.0mm程度はがします。

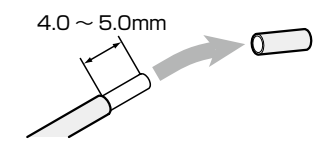

プラスドライバーを用いて、DCプラグ側面の銅線固定用ネジを緩めます。  $\boldsymbol{\Lambda}$ 

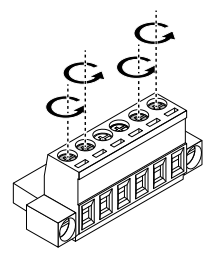

5 銅線をDCプラグ上面の開口に差し込み、銅線固定用ネジを仮締めします。

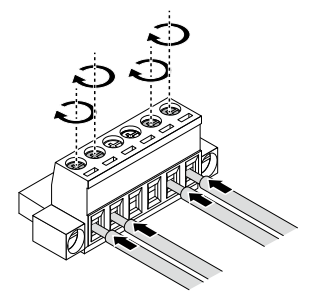

- $\epsilon$ ネジを締め付けトルク0.79N・mで本締めします。
- $\overline{z}$ DC電源装置がオフになっていること、DC電源が遮断されていることを確認します。
- $\boldsymbol{B}$ マイナスドライバーを用いて、電源ケーブルが結線されたDCプラグを本体天面の DCソケットに取り付けます。

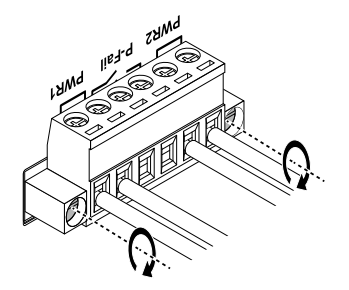

- 9 電源ケーブルのもう一方の端をDC電源装置に接続します。
- **0** DC電源装置をオンにします。

本製品への電源供給が開始されると、本体前面のPWR 1 LED(緑)およびPWR 2 LED(緑)が点灯します。

# **2.11 設定の準備**

本製品の設定は、管理用端末から本製品の管理機構であるWebブラウザーを利用したグ ラフィカル・ユーザー・インターフェース(Web GUI)、またはコマンドラインインターフ ェース(CLI)にアクセスして行います。

設定方法についての詳細は、弊社ホームページに掲載の「リファレンスマニュアル」をご 覧ください。

# **Web GUI の設定環境**

Web GUIを使用するには、下記のWebブラウザーがインストールされたコンピューター を用意してください。

- Microsoft Edge
- Mozilla Firefox
- Google Chrome

本製品にアクセスするための初期設定は、以下のとおりです。

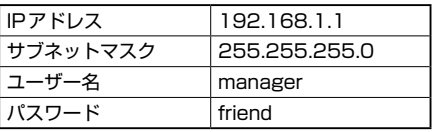

設定用コンピューターのIPアドレスを、本製品のIPアドレスの設定に合わせて変更します。「IP <sup>]</sup> アドレス | には 192.168.1.XXX (XXXは、2から254までの値) を、「サブネットマスク | に は255.255.255.0を設定します。

本製品と設定用コンピューターを接続します。

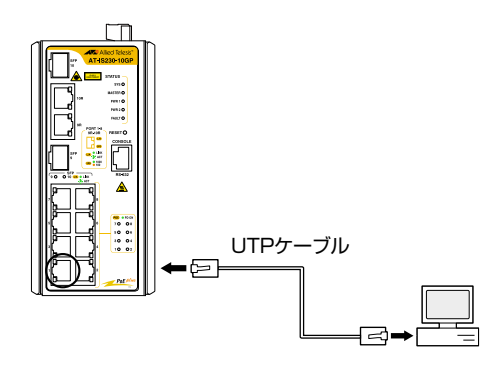

# **2.11 設定の準備**

#### 本製品を起動する

- $\mathbf{7}$ コンピューターの電源を入れます。
- $\overline{P}$ 本製品の電源を入れます。 48ページ「DC電源装置に接続する」
- Webブラウザーを起動し、アドレス欄に「http://192.168.1.1/」を入力し、Enter  $\mathcal{S}_{\mathcal{S}}$ キーを押します。
- ログイン画面が表示されます。「Username」「Password」を入力し、「Login」ボタ  $\overline{a}$ ンをクリックします。

ご購入時の「Username」「Password」は、それぞれ「manager」「friend」です。

このあとは、弊社ホームページに掲載の「リファレンスマニュアル」をご覧ください。

# <span id="page-51-0"></span>**コンソールターミナルを設定する**

コマンドラインインターフェース(CLI)を使用する場合の管理用端末には、次のいずれか を使用します。

- コンソールポートに接続したコンソールターミナル
- ネットワーク上のTelnetクライアント
- ネットワーク上のSecure Shell(SSH)クライアント

コンソールターミナル(通信ソフトウェア)に設定するパラメーターは次のとおりです。

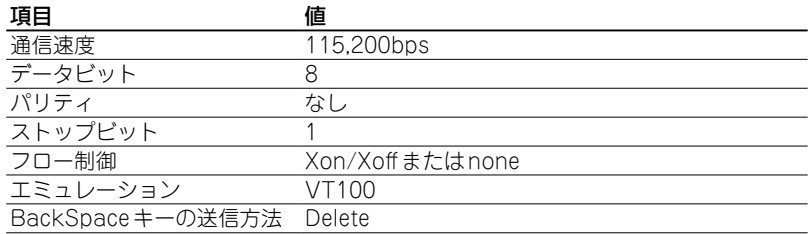

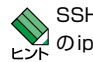

SSHを使用する場合は、Web GUIの「Security」/「Applications」/「SSH」画面、またはCLI のip sshコマンド(グローバルコンフィグモード)で、本製品のSSHサーバーを有効化するた めの設定が必要です。

## 本製品を起動する

- $\mathbf{7}$ コンピューター(コンソール)の電源を入れ、通信ソフトウェアを起動します。
- $\overline{e}$ 本製品の電源を入れます。 48ページ「DC電源装置に接続する」
- 起動メッセージに続いて、ログインプロンプトが表示されます。 3
- $\overline{4}$ 「Username」「Password」を入力し、Enterキーを押します。 ご購入時の「Username」「Password」は、それぞれ「manager」「friend」です。 このあとは、弊社ホームページに掲載の「リファレンスマニュアル」をご覧ください。

# 3

# 付 録

この章では、トラブル解決、本製品の仕様、保証とユーザーサ ポートについて説明しています。

# **3.1 困ったときに**

本製品の使用中になんらかのトラブルが発生したときの解決方法を紹介します。

# **LED 表示を確認する**

LEDの状態を観察してください。LEDの状態は問題解決に役立ちますので、お問い合わ せの前にどのように表示されるかを確認してください。

参照 22ページ「LED表示」

# **トラブル例**

#### 電源ケーブルを接続してもステータスLEDが点灯しない

#### 正しい電源ケーブルを使用していますか

UL規格に対応した18AWG ~ 12AWG(線径1.024mm ~ 2.052mm)の電源ケーブ ルをご用意ください。

#### 電源ケーブルが正しく接続されていますか

電源ケーブルが正しく接続されているか、極性が正しく接続されているか確認して ください。

DC電源装置に異堂はありませんか

DC電源から本製品に対して電源が正常に供給されているか確認してください。 48ページ「DC電源装置に接続する」

## PWR LEDは点灯するが、正しく動作しない

電源をオフにしたあと、すぐにオンにしていませんか 電源をオフにしてから再度オンにする場合は、しばらく間をあけてください。

## ケーブルを接続してもL/A LEDが点灯しない

接続先の機器の電源は入っていますか

#### ネットワークインターフェースカードに障害はありませんか

#### 通信モードは接続先の機器と通信可能な組み合わせに設定されていますか

Web GUIの 「L2 Switching」/ 「Port Configuration」 画面、またはCLIの show interfaces IF\_PORTS\_statusコマンド(EXECモード)で、ポートの通信モードを 確認することができます。

接続先の機器を確認して、通信モードが正しい組み合わせになるように設定してく ださい。

#### 正しいUTPケーブルを使用していますか

○ UTPケーブルのカテゴリー

10BASE-Tの場合はカテゴリー 3以上、100BASE-TXの場合はカテゴリー 5以上、 1000BASE-Tの場合はエンハンスド・カテゴリー 5 以上のUTPケーブルを使用し てください。

○ UTPケーブルのタイプ

MDI/MDI-X自動認識機能により、接続先のポートの種類(MDI/MDI-X)にかかわ らず、ストレート/クロスのどちらのケーブルタイプでも使用することができます。 ○ UTPケーブルの長さ

ケーブル長は最大100mと規定されています。

参照 [35ページ「ネットワーク機器を接続する」](#page-34-0)

#### 正しい光ファイバーケーブルを使用していますか

○ 光ファイバーケーブルのタイプ

マルチモードファイバーの場合は、コア/クラッド径が50/125μm、または 62.5/125 μmのものを使用してください。

シングルモードファイバーの場合は、ITU-T G.652準拠のものを使用してください。

SFPの種類によって、使用する光ファイバーが異なります。マルチモードファイバ ーが使用できるのは、AT-SPFX/2、AT-SPFX/2-90、AT-SPSX、AT-SPSX2、 AT-SPLX10、AT-SPLX10a、AT-SPBDM-A・Bですので、ご注意ください。 なお、AT-SPLX10、AT-SPLX10aの接続にマルチモードファイバーを使用する場 合は、対応するモード・コンディショニング・パッチコードを使用してください。 また、AT-SPLX40、AT-SPZX80、AT-SPBD40-13/I・14/I、AT-SPBD80-A・Bは、 使用環境によっては、アッテネーターが必要となる場合があります。

○ 光ファイバーケーブルの長さ

最大伝送距離は[、35ページ「ネットワーク機器を接続する」](#page-34-0)でご確認ください。光 ファイバーケーブルの仕様や使用環境によって伝送距離が異なりますので、ご注意 ください。

○ 光ファイバーケーブルは正しく接続されていますか

AT-SPFXBDシリーズとAT-SPBDシリーズ以外のSFPで使用する光ファイバーケ ーブルは、2本で1対になっています。本製品のTXを接続先の機器のRXに、本製 品のRXを接続先の機器のTXに接続してください。

AT-SPFXBDシリーズとAT-SPBDシリーズは、送受信で異なる波長の光を用いる ため、1本の光ファイバーケーブルで通信ができます。

[35ページ「ネットワーク機器を接続する」](#page-34-0)

## L/A LEDは点灯するが、通信できない

## ポートが無効(Disabled)に設定されていませんか

Web GUIの「L2 Switching」/「Port Configuration」画面、またはCLIのshow interfaces IF\_PORTS statusコマンド(EXECモード)で、ポートステータスを確 認してください。

ポートを有効化するには、Web GUIの「L2 Switching」/「Port Configuration」画面、 またはCLIのno shutdownコマンド(インターフェースモード)で設定してくださ  $\mathcal{L}$ 

## PoE給電ができない

## PoE給電機能が無効に設定されていませんか

Web GUIの「Management」/「Power Over Ethernet」/「PoE System Settings」 画面、またはCLIのshow poe systemコマンド(EXECモード)で、PoE給電機能 の状態を確認してください。

## PoEポートの出力電力が設定された上限値を上回っていませんか

Web GUIの「Management I/「Power Over Ethernet I/「PoE Port Settings」画面、 またはCLIのshow poe portコマンド(EXECモード)で、ポートの出力電力上限値 を確認してください。

#### 正しいUTPケーブルを使用していますか

下表を参照して、正しいカテゴリーのUTPケーブルを使用してください。

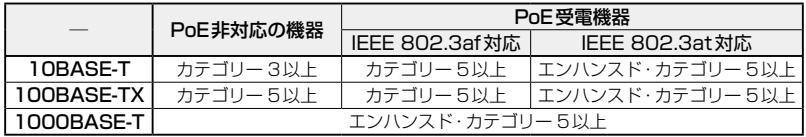

**< >>**<br>
PoE受電機器の接続には、8線結線のストレートタイプのUTPケーブルをおすすめします。

[38ページ「PoE対応の受電機器を接続する」](#page-37-0)

#### コンソールターミナルに文字が入力できない

#### ケーブルや変換コネクターが正しく接続されていますか

本製品のコンソールポートは、RJ-45コネクターを使用しています。ケーブルは弊 社販売品のCentreCOM VT-Kit2 plus、CentreCOM VT-Kit2、またはAT-VT-Kit3を使用してください。

CentreCOM VT-Kit2 plusおよびCentreCOM VT-Kit2は、シリアルポートへの 接続が可能です。ご使用のコンソールのシリアルポートがD-Sub 9ピン(オス)以 外の場合は、別途変換コネクターをご用意ください。

CentreCOM VT-Kit2 plusおよびAT-VT-Kit3は、USBポートへの接続が可能です。 USBポート使用時の対応OSは弊社ホームページにてご確認ください。

[42ページ「コンソールを接続する」](#page-41-0)

#### 通信ソフトウェアを2つ以上同時に起動していませんか

同一のCOMポートを使用する通信ソフトウェアを複数起動すると、COMポートに おいて競合が発生し、通信できない、または不安定になるなどの障害が発生します。

#### 通信ソフトウェアの設定内容(通信条件)は正しいですか

本製品を接続しているCOMポート名と、通信ソフトウェアで設定しているCOMポ ート名が一致しているかを確認してください。

また、通信速度の設定が本製品とCOMポートで一致しているかを確認してくださ い。本製品の通信速度は115,200bpsです。

#### コンソールターミナルで文字化けする

#### COMポートの通信速度は正しいですか

通信速度の設定が本製品とCOMポートで一致しているかを確認してください。 COMポートの設定が115,200以外に設定されていると文字化けを起こします。

#### 文字入力モードは英数半角モードになっていますか

全角文字や半角カナは入力しないでください。通常、AT互換機では[Alt]キーを押し ながら[全角/半角]キーを押して、入力モードの切り替えを行います。

# **3.2 仕様**

ここではコネクターのピンアサインやケーブルの結線、電源部や環境条件など本製品の仕 様について説明します。

# **コネクター・ケーブル仕様**

## 10/100/1000BASE-T(PoE)インターフェース

RJ-45型のモジュラージャックを使用しています。

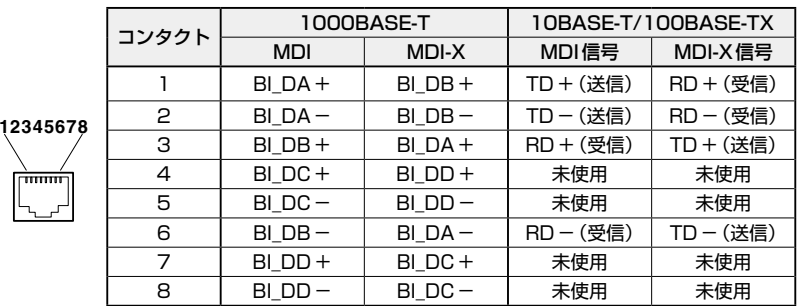

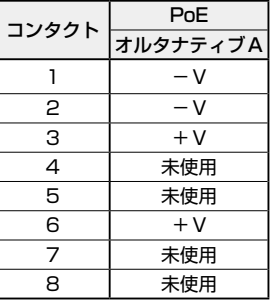

## 10/100/1000BASE-T(PoE)ケーブル結線

ケーブルの結線は下図のとおりです。

O 10BASE-T/100BASE-TX

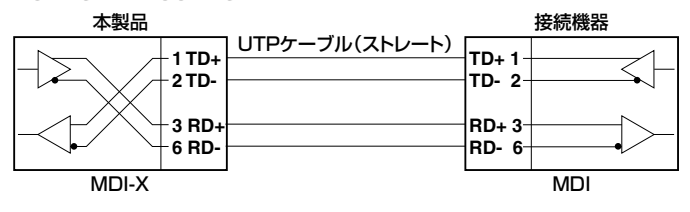

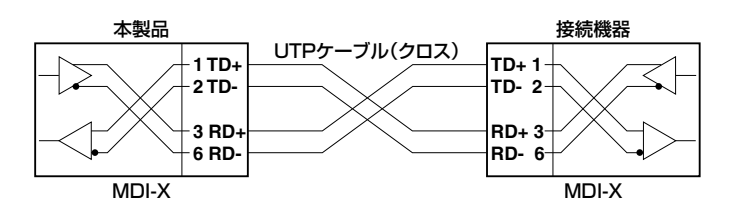

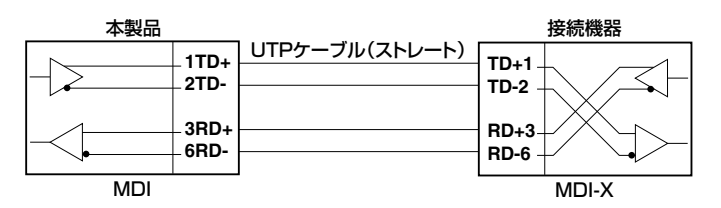

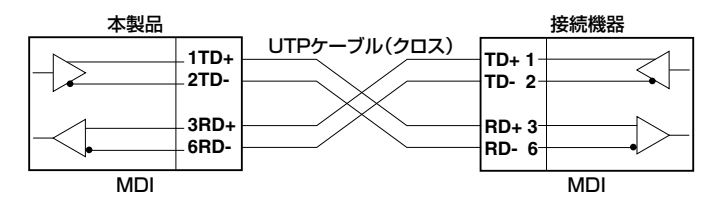

○ 1000BASE-T

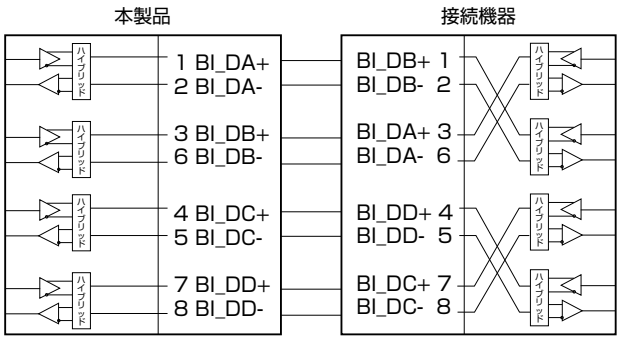

# RS-232インターフェース

RJ-45型のモジュラージャックを使用しています。

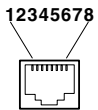

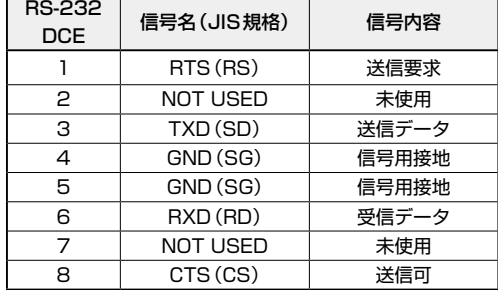

# **本製品の仕様**

## AT-IS230-10GP

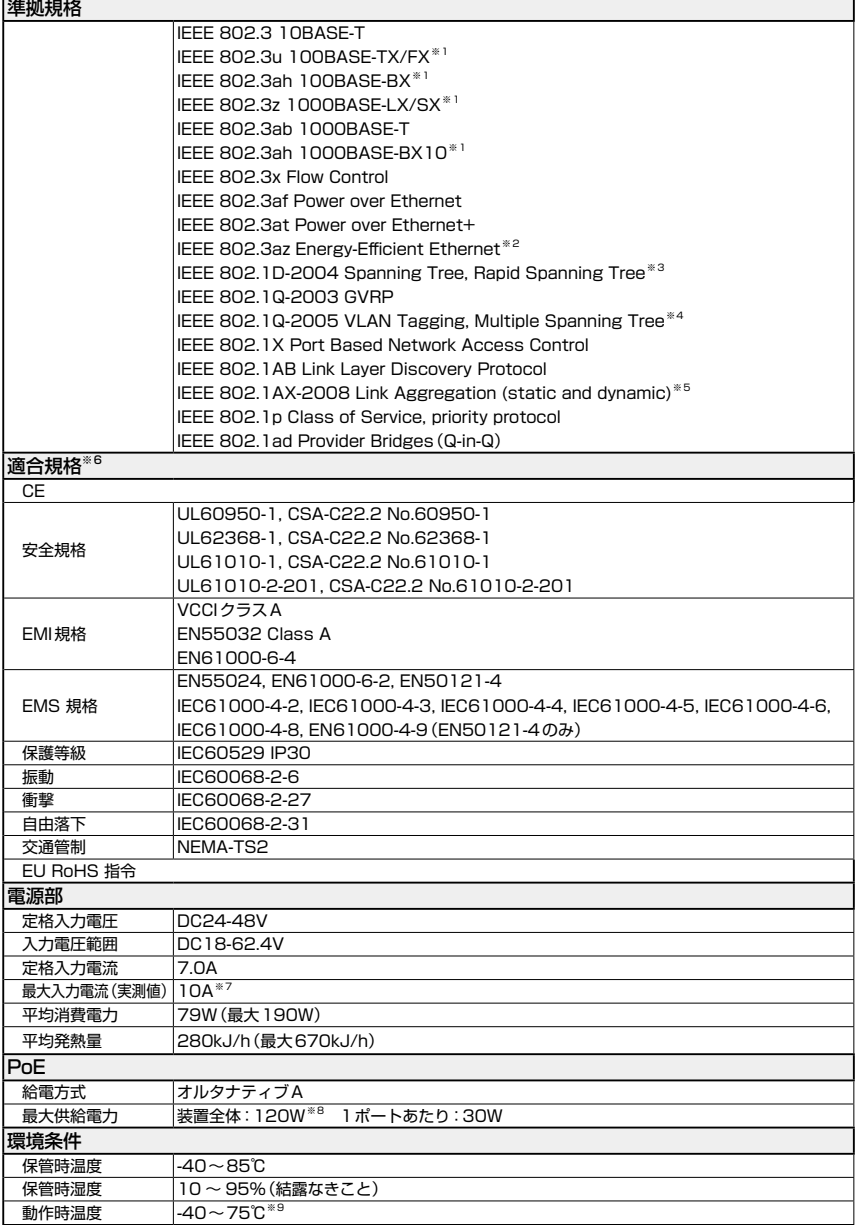

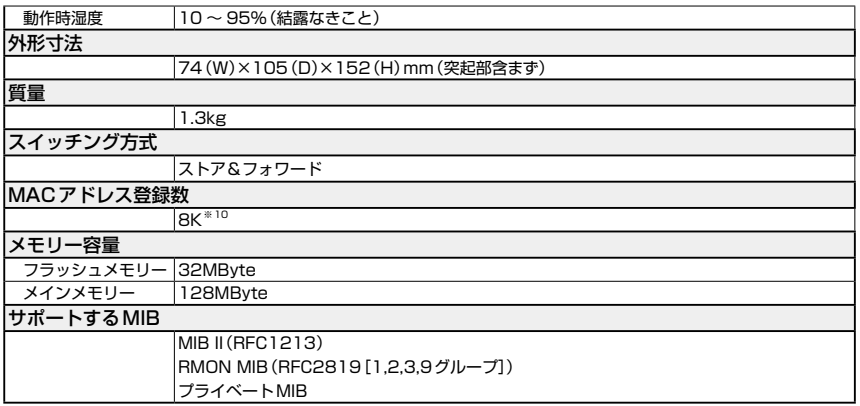

- <span id="page-63-0"></span>※1 対応SFPモジュール使用時
- <span id="page-63-1"></span>※2 10/100/1000BASE-T(PoE/コンボ)ポートのみ
- <span id="page-63-2"></span>※3 IEEE 802.1w Rapid Spanning Treeを含む
- <span id="page-63-3"></span>※4 IEEE 802.1s Multiple Spanning Treeを含む
- <span id="page-63-4"></span>※5 IEEE 802.3adと同等
- <span id="page-63-5"></span>※6 当該製品においては「中国版RoHS 指令(China RoHS)」で求められるEnvironment Friendly Use Period(EFUP)ラベル等を記載している場合がありますが、日本国内での使用および日本から中国を 含む海外へ輸出した場合も含め、弊社では未サポートとさせていただきます。証明書等の発行も原則と して行いません。
- <span id="page-63-6"></span>※7 DC18V使用時
- <span id="page-63-7"></span>※8 使用条件に応じたPoE最大供給電力については、38ページ「動作時温度とPoE供給電力の上限につ いて」をご覧ください。
- <span id="page-63-8"></span>※9 使用条件に応じた動作時温度の最大値については、38ページ「動作時温度とPoE供給電力の上限に ついて」をご覧ください。
- <span id="page-63-9"></span>※10 表中では、K=1024

# **3.3 保証とユーザーサポート**

# **保証、修理について**

本製品の保証内容は、製品に添付されている「製品保証書」の「製品保証規定」に記載され ています。製品をご利用になる前にご確認ください。本製品の故障の際は、保証期間の内 外にかかわらず、弊社修理受付窓口へご連絡ください。

#### アライドテレシス株式会社 修理受付窓口

http://www.allied-telesis.co.jp/support/repair/

Tel:  $\overline{\text{00}}$  0120-860332 携帯電話/ PHSからは: 045-476-6218 月〜金(祝・祭日を除く) 9:00〜12:00 13:00〜17:00

#### 保証の制限

本製品の使用または使用不能によって生じたいかなる損害(事業利益の損失、事業の中断、 事業情報の損失またはその他の金銭的損害を含み、またこれらに限定されない)につきま しても、弊社はその責を一切負わないものとします。

# **ユーザーサポート**

障害回避などのユーザーサポートは、次の「サポートに必要な情報」をご確認のうえ、弊 社サポートセンターへご連絡ください。

### アライドテレシス株式会社 サポートセンター

<http://www.allied-telesis.co.jp/support/info/>

Tel:  $\overline{000}$  0120-860772 携帯電話/PHSからは: 045-476-6203 月〜金(祝・祭日を除く) 9:00〜12:00 13:00〜17:00

# **サポートに必要な情報**

お客様の環境で発生した様々な障害の原因を突き止め、迅速な障害の解消を行うために、 弊社担当者が障害の発生した環境を理解できるよう、以下の点についてお知らせくださ い。なお、都合によりご連絡が遅れることもございますが、あらかじめご了承ください。

#### 1 一般事項

- サポートの依頼日
- お客様の会社、ご担当者

#### ○ ご連絡先

すでに「サポートID番号」を取得している場合、サポートID番号をお知らせください。 サポートID番号をお知らせいただいた場合には、ご連絡住所などの詳細は省略して いただいてかまいません。

○ ご購入先

#### 2 使用しているハードウェア・ソフトウェアについて

◯ シリアル番号(S/N)、リビジョン(Rev)をお知らせください。 シリアル番号とリビジョンは、本体に貼付されている(製品に同梱されている)シリ アル番号シールに記載されています。

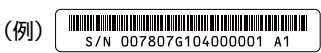

S/N以降のひと続きの文字列がシリアル番号、スペース以降のアルファベットで始 まる文字列(上記例の「A1」部分)がリビジョンです。

- ◯ ファームウェアバージョンをお知らせください。 ファームウェアバージョンは、Web GUI の「Monitoring」/「Device Information」 画面、またはCLIのshow versionコマンド(EXECモード)で確認できます。
- ◯ オプション(別売)製品を使用している場合は、製品名をお知らせください。

#### 3 問い合わせ内容について

- ◯ どのような症状が発生するのか、それはどのような状況で発生するのかをできる限 り具体的に(再現できるように)お知らせください。
- ◯ エラーメッセージやエラーコードが表示される場合には、表示されるメッセージの 内容をお知らせください。
- ◯ 可能であれば、設定ファイルをお送りください(パスワードや固有名など差し障り のある情報は、抹消してお送りくださいますようお願いいたします)。

#### 4 ネットワーク構成について

- ◯ ネットワークとの接続状況や、使用されているネットワーク機器がわかる簡単な図 をお送りください。
- ◯ 他社の製品をご使用の場合は、メーカー名、機種名、バージョンなどをお知らせく ださい。

# **ご注意**

本書に関する著作権等の知的財産権は、アライドテレシス株式会社(弊社)の親会社であ るアライドテレシスホールディングス株式会社が所有しています。

アライドテレシスホールディングス株式会社の同意を得ることなく、本書の全体または一 部をコピーまたは転載しないでください。

弊社は、予告なく本書の全体または一部を修正・改訂することがあります。

また、弊社は改良のため製品の仕様を予告なく変更することがあります。

© 2018-2023 アライドテレシスホールディングス株式会社

# **商標について**

CentreCOMはアライドテレシスホールディングス株式会社の登録商標です。 本書の中に掲載されているソフトウェアまたは周辺機器の名称は、各メーカーの商標また は登録商標です。

# **電波障害自主規制について**

この装置は、クラスA機器です。この装置を住宅環境で使用すると電波妨害を引き起こす ことがあります。この場合には使用者が適切な対策を講ずるよう要求されることがありま す。

VCCI-A

# **廃棄方法について**

本製品を廃棄する場合は、法令・条例などに従って処理してください。詳しくは、各地方 自治体へお問い合わせいただきますようお願いいたします。

# **輸出管理と国外使用について**

お客様は、弊社販売製品を日本国外への持ち出しまたは「外国為替及び外国貿易法」にい う非居住者へ提供する場合、「外国為替及び外国貿易法」を含む日本政府および外国政府 の輸出関連法規を厳密に遵守することに同意し、必要とされるすべての手続きをお客様の 責任と費用で行うことといたします。

弊社販売製品は日本国内仕様であり、日本国外においては製品保証および品質保証の対象 外になり、製品サポートおよび修理など一切のサービスが受けられません。

# **マニュアルバージョン**

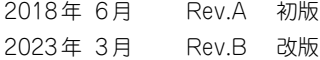

# アライドテレシス株式会社